### JAIST Repository

https://dspace.jaist.ac.jp/

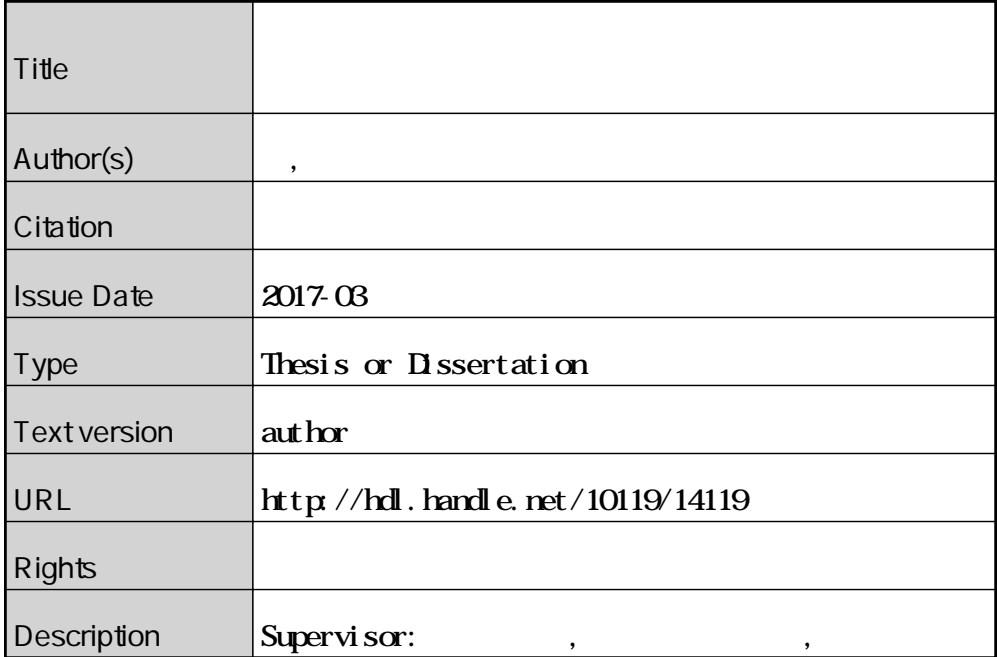

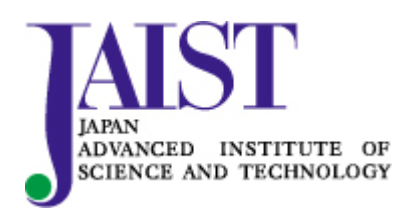

Japan Advanced Institute of Science and Technology

### 修 士 論 文

### 既存曲に合わせて口ずさまれる即興歌唱を利用した 音楽創作支援手法に関する研究

指導教官 西本 一志 教授

北陸先端科学技術大学院大学 知識科学研究科 知識科学専攻

### 1550044 柳 卓知

審査委員: 西本 一志 教授(主査) 宮田 一乘 教授 藤波 努 教授 金井 秀明 准教授

提出年月: 2017 年 2 月

Copyright © 2017 by Ryu Takchi

# 目次

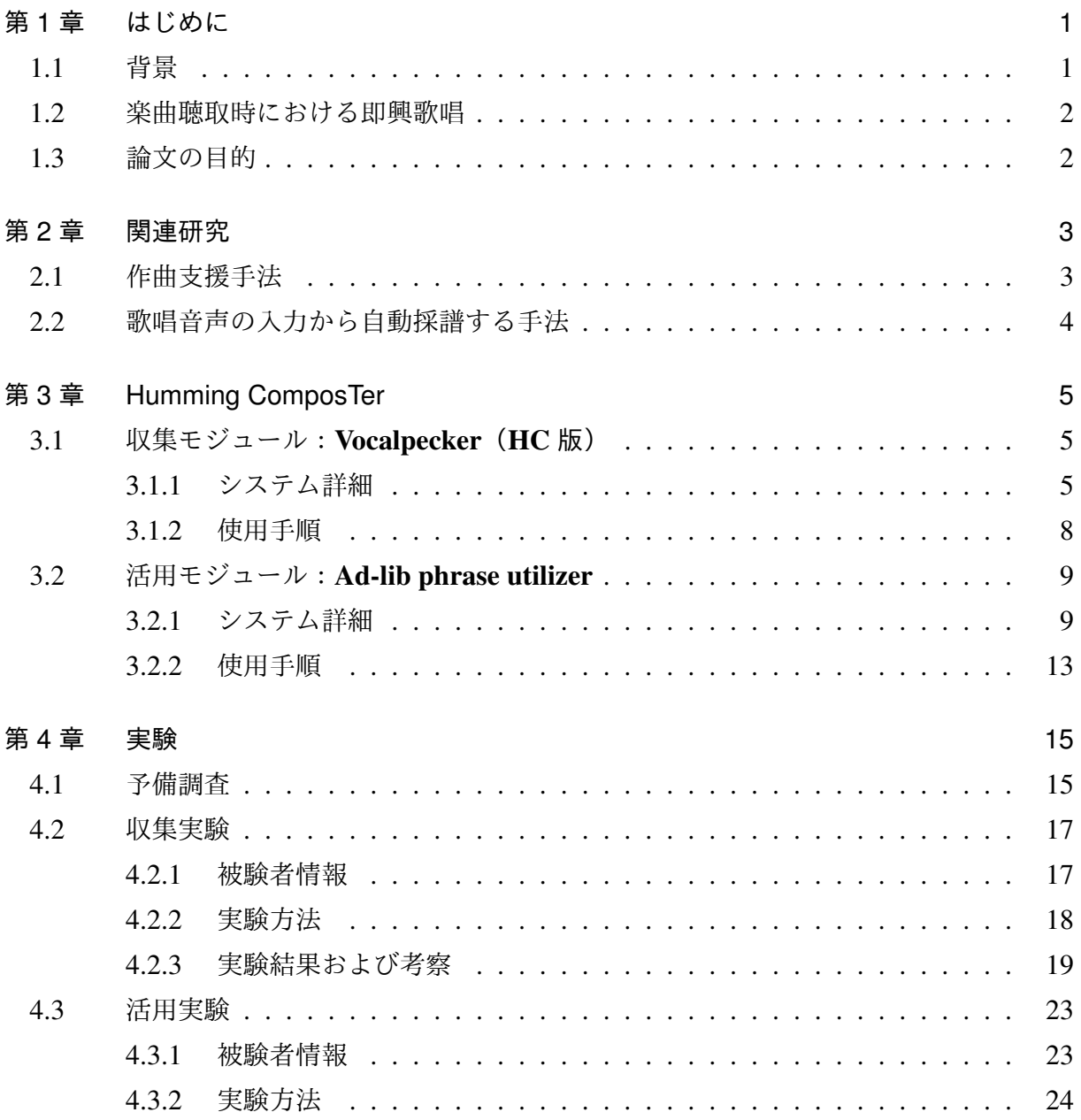

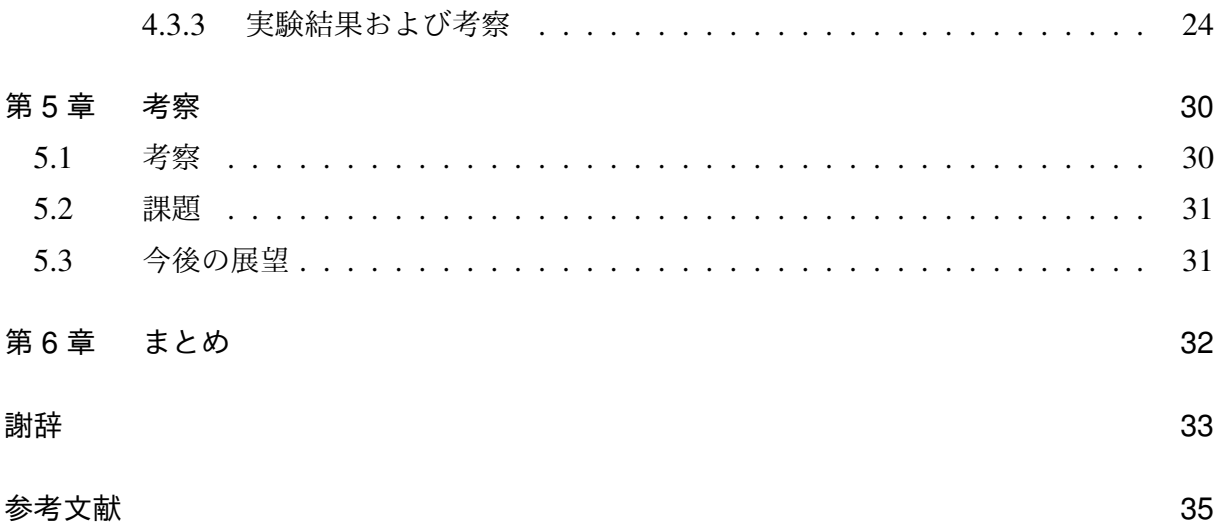

# 表目次

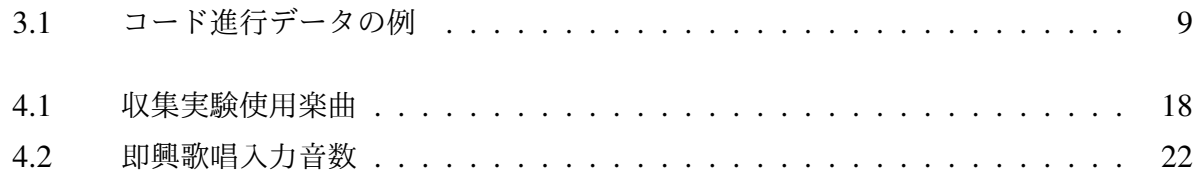

# 図目次

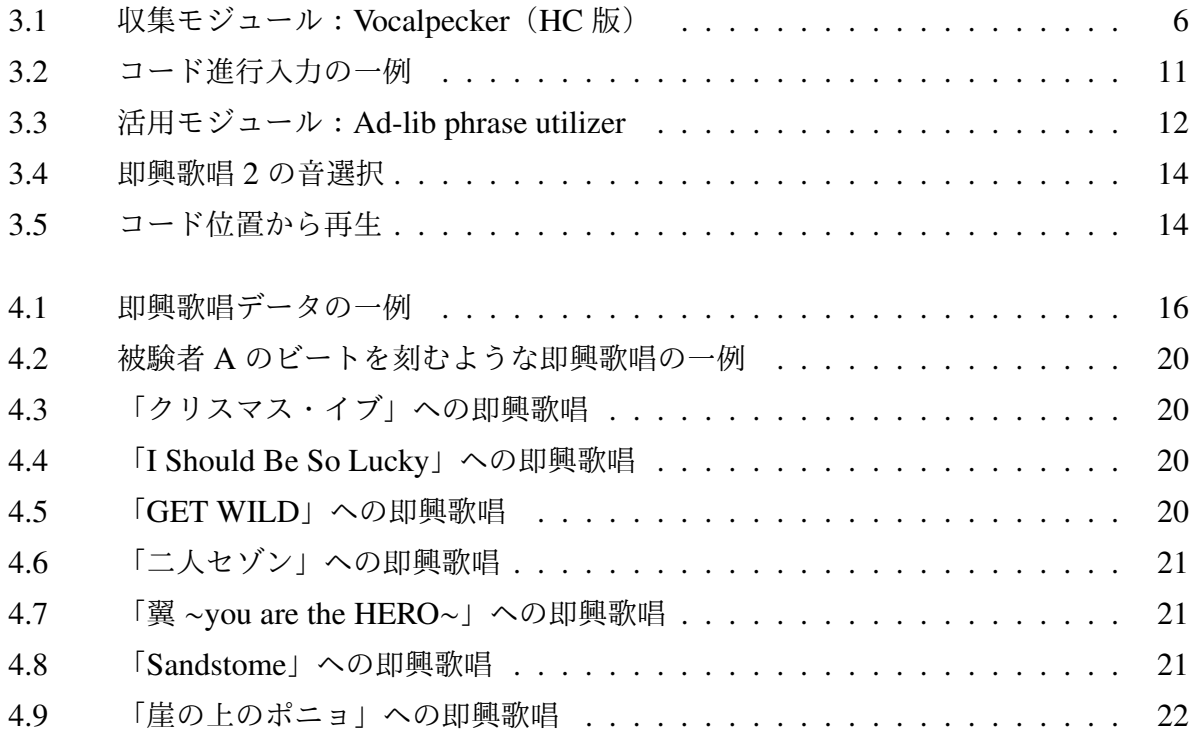

### <span id="page-6-0"></span>第 1 章

# はじめに

### <span id="page-6-1"></span>1.1 背景

音楽は非常に身近なものである.人々は歌を歌ったり,楽曲を聞いたりすることで,日常 的に音楽に触れている。しかしながら、音楽を「作る」ことは一般的に難度が高いものであ ると思われており,国内での DTM を用いた楽曲制作者はわずか 10 万人だと推定されてい る [\[1](#page-40-1)]. 確かに音楽を制作するにあたって,様々な楽器を自分の思い通りに演奏する技術や, 音楽理論を始めとする専門知識は非常に有用なものである.しかし音楽は,極限すれば「音 による感性の表現」であるから,本来はもっと自由で気軽なものである. 楽曲制作の基盤と なる「作曲(メロディーとコード進行を考えること)」,「編曲(作曲されたメロディーに対 して伴奏をつけること)」において,これが必ず正しいといったような正解はない.

このような考えに基づくと、私たちは自らの意識しないところで実は音楽の創作活動を 行っているということに気づく.その一例が,人々が楽曲聴取時に行う即興の歌唱である. 人々は,楽曲を聴取している時,聴取している楽曲に合わせて鼻歌でハーモニーを歌った り, リズムを口で刻んだり,舌を鳴らしたりする. これはまさに音楽の創作活動である. し かし,これらの生み出された即興歌唱はその場限りで消失し,保存されることも活用される こともない. これは創造性の浪費といえる.

### <span id="page-7-0"></span>1.2 楽曲聴取時における即興歌唱

即興歌唱とは,楽譜などを用いずに,音楽を即興で歌唱することである.今回はその中で も,楽曲を聴取しながら行われる即興歌唱に着目している.楽曲聴取時の即興歌唱は,元と なる楽曲のコード進行やリズムといったような,一種のガイドがある上での即興歌唱のた め,完全な無規則に歌唱されるものではない. そのため,音楽知識を持っていなくとも,あ る程度の規則性を持った歌唱を行うことができる.また,楽曲聴取時の即興歌唱は作曲を目 的とした行為ではなく,あくまで「自分が歌っていて気持ちいい」というような理由の元に 行われる行為である.そういったように,音楽創作という意識が無いこと,また即興という 幅の自由さにより,楽曲聴取時の即興歌唱は誰もが気軽に行うことができる.

### <span id="page-7-1"></span>1.3 論文の目的

本稿ではこの状況に着目し,生み出されてすぐに消失している楽曲聴取時における即興 歌唱を保存し,保存された即興歌唱を楽曲創作活動に利用可能とするシステム Humming ComposTer を提案する. 即興歌唱を収集することで、人々に自らの中にある音楽的創造性 に気づきを与え,音楽創作への参加を容易ならしめることを目指す.

第[2](#page-8-0)章では、本研究に関連する作曲支援、歌唱音声の入力に関する関連研究について述 べる. 第[3](#page-10-0)章では、第[4](#page-20-0)章に先立ち. 即興歌唱の収集のためのシステムと、活用のため のシステムを組み合わせた Humming ComposTer の提案を行う. 第[4](#page-20-0)章では, Humming ComposTer を実際に用いて,即興歌唱の収集実験と活用実験を行い,結果についての報告を 行う.まず収集した即興歌唱について報告し,収集された即興歌唱が提案システムを通して どのように使われるかを検証した結果について報告する.またそれぞれについての考察も行 う. 第[5](#page-35-0)章では、第[4](#page-20-0)章を踏まえて、全体の考察を行う.

## <span id="page-8-0"></span>第 2 章

# 関連研究

### <span id="page-8-1"></span>2.1 作曲支援手法

作曲を支援する試みとしては、以下のような事例がある. mu-cept[\[2](#page-40-2)] は、ユーザにより生 成されたフレーズを主観評価と音響的特徴量を元に分析し、ユーザ自身が気づいていない, 「より好ましいフレーズが持つであろう音楽的特徴」をユーザに提示するシステムである. ユーザは提示されたアドバイスを参考にすることで,よりイメージに近いフレーズを生成す ることができる.CAMUS[[3\]](#page-40-3) は,作曲段階を音長パタン作成部,コード進行作成部,音高 決定部の 3 段階に分け, 各々の知識ベースを参照しながら作曲を進めることで, 使用者の 希望する条件を満たした楽曲を得ることができる. Musink[\[4](#page-40-4)] はデジタルペンによるジェス チャー入力とプログラミング作曲ソフトでの反応を関連付けることで,直感的に音のニュア ンス付けが行えるシステムである.

Miletto らは,音楽制作の初心者が他者と協力的に音楽のプロトタイプを制作するシステ ムである CODES を提案している [\[5](#page-40-5)].ユーザはグループのメンバーと共に,サウンドパ ターンの修正,置換,組み合わせといった操作を通して,音楽を創造する感覚を体験するこ とができる.複数人による作曲支援手法としては他に,楽曲断片にアノテーションを付加 し,それらを共有するという手法 [\[6](#page-40-6)] や,Yourself Music[[7\]](#page-40-7) のように,オンライン上で他者 の制作した楽曲に対して編集を行える WEB サービスも存在する.

3

### <span id="page-9-0"></span>2.2 歌唱音声の入力から自動採譜する手法

歌唱音声を入力して自動採譜する事例としては、木村ら [[8\]](#page-40-8) のシステムがある. これは, 音楽理論に基づき入力されたメロディを修正する鼻歌入力システムである.「ハ長調の音高 に合わせる」といった数多くの定義を元にメロディを修正することで,初心者であっても 音楽理論に基づいたメロディを生成することが可能である. Music Memos[\[9](#page-40-9)] は, 入力し た鼻歌に適したコードを付与して保存しておくことができるスマートフォン向けのアプリ ケーションである.分析された鼻歌に適したドラムやベースの付与も可能であり,また作 曲ソフトである GarageBand や投稿サイトである SoundCloud への転送機能も備えている. Chordana Composer[[10\]](#page-40-10) は,ユーザが 2 小節分のメロディを入力し,ジャンルやコンセプト (曲調)等の項目を選択するだけで,A メロ,B メロ,サビといった要素を持つ一つの曲を 自動作曲してくれるスマートフォン向けのアプリケーションである.このアプリケーション は,鼻歌による入力以外にも,キーボード入力,譜面入力に対応している.

このように,音楽創作活動の支援手法は数多く研究されている.しかしこれらは,作曲を 行いたいユーザが能動的に取り組むことに対する支援である.日常的に生産されては破棄さ れる即興歌唱を作曲に活用しようとする試みは,筆者の知る限り存在しない.

## <span id="page-10-0"></span>第 3 章

# Humming ComposTer

本システムは,ユーザが行う即興歌唱を収集する「収集モジュール」と,収集された即興 歌唱データを検索し再生する「活用モジュール」の2つから成り立っている。以下にそれぞ れの詳細を記す.

### <span id="page-10-1"></span>3.1 収集モジュール: Vocalpecker (HC 版)

### <span id="page-10-2"></span>3.1.1 システム詳細

a). Vocalpecker (HC版)

本モジュールは Vocalpecker[[11\]](#page-41-0) をベースに制作されている. Vocalpecker は、マイ ク入力された歌唱データを MIDI データに変換するシステムである.従来の同種のシ ステムでは,個々の音の区切れ目を正確に検出することが難しく,これが変換精度向 上の大きな妨げとなっていた、この問題を解決するために、Vocalpecker では、音声 入力の際に同時にキータップして、一音一音の区切れ目を手動入力することで、区間 検出における誤検知を解消している.

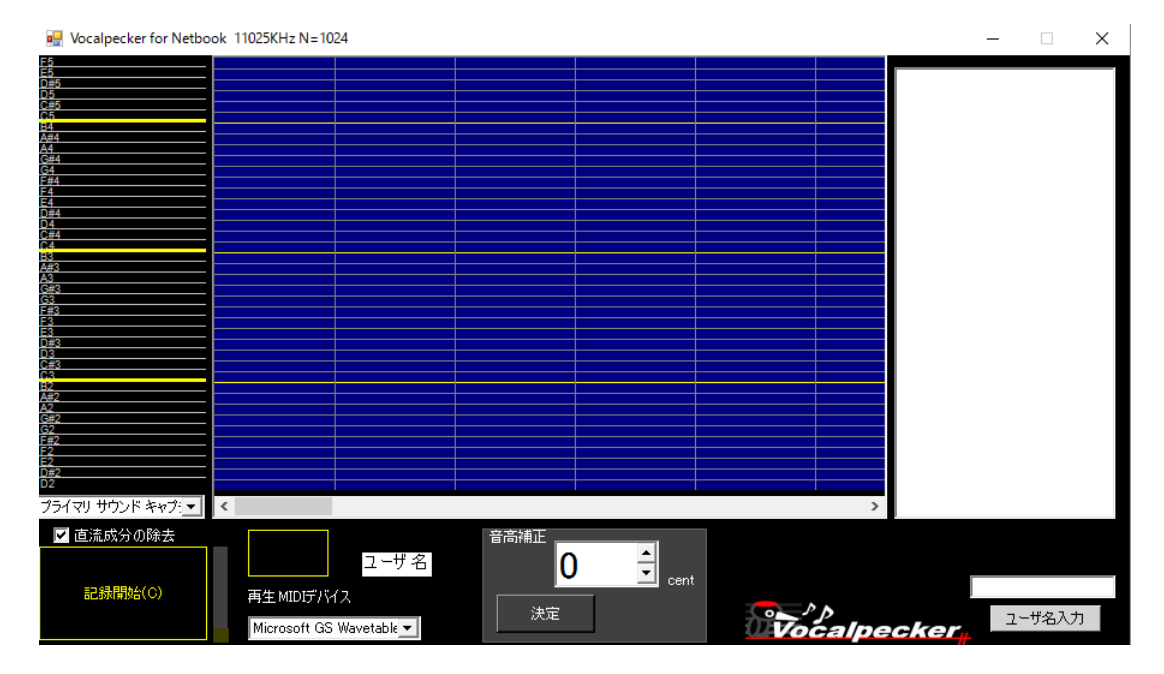

<span id="page-11-0"></span>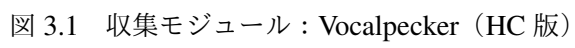

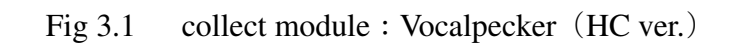

Vocalpecker (HC版) (図 [3.1\)](#page-11-0) では、既存の機能に加えて、以下の機能を追加して いる.

• WAV ファイルの再生機能

楽曲聴取時の即興歌唱の収集をシステム上で可能とするため,任意の WAV ファイルを選択し,再生できるようにした.

• 録音開始点の統一機能

楽曲の再生と同時に録音を開始するようにした. VocalPecker では、初めて キータップが行われた点から録音が開始されており,聴取楽曲のどの位置に即興 歌唱が付与されたのが把握できなかった.録音を楽曲の再生と同時に行うこと で,聴取楽曲と即興歌唱を同期させることが可能となる.

• ユーザ名の保持機能

 誰が制作した即興歌唱データなのかを記録するため,テキストボックスから ユーザ名を入力できるようにした.ユーザ名は MIDI データのファイル出力時 に使用される.出力ファイル名は,"再生された WAV ファイル名" + "ユーザ 名" + "生成時刻" となっている.

b). MIDI データの微修正

 ユーザの即興歌唱により生成された MIDI データは入力される音のタイミングのズ レにより,リズムが乱れて聞こえてしまう.そこで生成された MIDI データのタイミ ングのズレをクオンタイズ補正する.あまりにも修正を強くしてしまうと画一的な演 奏となってしまうので,本研究では 64 分音符のタイミングでクオンタイズを行う.

### <span id="page-13-0"></span>3.1.2 使用手順

1. ユーザ名の入力

 初めに,ユーザはユーザ名を入力する.システムは,ユーザ名を保持し,ファイル の出力時に使用する.

2. 聴取楽曲の指定

 次に,ユーザは自らが聴取したい楽曲の WAV ファイルをダイアログから指定する. システムは,指定された楽曲を再生する.

3. 即興歌唱の入力

 ユーザは再生される楽曲に合わせて即興歌唱を行う.この時ユーザは歌唱に合わせ てキータップを行う.システムは,マイクから入力された歌唱データを MIDI データ に変換し,保存する.

### <span id="page-14-0"></span>3.2 活用モジュール:Ad-lib phrase utilizer

#### <span id="page-14-1"></span>3.2.1 システム詳細

a). コード進行データ

コード進行データ(表 [3.1](#page-14-2))とは、即興歌唱の入力時に聴取した楽曲の,コードの 並びを表記したテキストファイルである.コード進行データの各エントリは以下の 6 項目で構成される.

- root コードのルート音
- chord コードのタイプ
- interval 次に存在するコードのルート音との音階の差
- rootnum コードのルート音の数字表記
- chordnum コードのタイプの数字表記
- chordtime 楽曲冒頭を 0 としたときの該当コードの開始時刻

<span id="page-14-2"></span>表 3.1 コード進行データの例

| root | chord | rootnum |    | interval chordnum chordtime |    |
|------|-------|---------|----|-----------------------------|----|
| E    | М     | 64      | 10 | 430                         | つる |
| D    | M7    | 62      | 11 | 434                         | 25 |
| C#   | m7    |         | 10 | 343                         |    |

Table 3.1 An Example of Chord progression data.

b). コード進行データの作成方法

各楽曲においてのコード進行は,http://gakufu.gakki.me/から取得する. root, chord には取得したコードの表記をルート音部分とそれ以下に分割して入力す る. rootnum, chordnum には root とコードに入力された文字列を数値に変換する. ここでの変換ルールとして rootnum は MIDI ノートナンバーを基準にし、C = 60, C  $# = 61$  といったように 12個の音階をそれぞれ数値と対応付ける. chordnum は,例 えば C メジャー・スケールにおける m7 の場合, ルート音に加え, ルート音から3半 音上の音,7 半音上の音,および 10 半音上の音で構成されているので,それぞれの 差を求め 343 とする. interval は、現在のコードの次に存在するコードのルート音同 士の差を求めたものを入力する. この時例えば A (69) から C (60) にコードが移動 している場合,60-69 = −9 と差がマイナスになる. その場合は音階の数である 12 を足し,−9 + 12 = 3 とする.chordtime は楽曲冒頭を 0 とした時の,各コードの開始 時刻を入力する.

c). 聴取楽曲データと即興歌唱 MIDI データの対応付け

即興歌唱 MIDI データは、あくまで聴取楽曲データを元に生成されたものなので, MIDI データのコード進行は聴取楽曲の該当箇所が持つコード進行と一致するものと している. [3.1.1](#page-10-2) 節で述べた通り, 即興歌唱 MIDI データは生成時に聴取された楽曲 データのファイル名を加えたファイル名で出力される.聴取楽曲データと MIDI デー タは,ファイル名に含まれる楽曲名を用いて対応付けされる.

d). コード進行データを用いたコード進行該当箇所検索の手法

システムは、コンボボックスから指定された4つないし3つのコード(図[3.2](#page-16-0))を, [3.2.1](#page-14-1) に示した b) のルールに従って数値に変換し, interval と chordnum を求める. ここで求められた interval と chordnum をコード進行データの interval, chordnum と 比較し,一致箇所を検索する.この時ルート音同士の比較はあくまで interval を用 いて行われるため,絶対的なコード進行の一致でなく,移調も含めた相対的なコー ド進行の検索となる.一致箇所が見つかった場合,一致箇所の次のコードの interval と chordnum を更に比較する.ユーザが 4 つのコードのによるコード進行で検索した 場合は 4 回,3 つのコードによるコード進行で検索した場合は 3 回これを繰り返す. ただし、コード進行の最後のコードは次の要素がないため、interval を求めることが できない.なので,最後のコードは interval の比較は行わず,chordnum のみを比較 する.入力されたコード進行と一致する箇所が見つかった場合,コード進行データ

における,一致箇所の先頭のコードの chordtime,一致箇所の次に存在するコードの chordtime,そのコード進行データの楽曲名を取得する.

 例えば,(図 [3.2](#page-16-0))では,GM(大文字の M はメジャーを表す),Am,Em7 という 3 つのコードの並びによるコード進行が入力されている. この時, [3.2.1](#page-14-1) に示した b) の ルールに従うと,ルート音の音階差は G と A が 2, A と E が 7 となる. またそれぞ れのコードタイプである M, m, m7 は 430, 340, 343 と置き換えられる. つまり, GM は 2 と 430, Am は 7 と 340 と表され, Em7 は次の音階差を考慮する必要が無 いため, 343 と表される. まず interval が 2 でありながら, chordnum が 430 である データをコード進行データから検索する. 一致するものが見つかった場合,該当コー ドの次に存在するコードの interval が 7 で, かつ chordnum が 340 であるかどうかを 比較する.一致していた場合,更に次のコードの chordnum が 343 であるかどうかを 比較する.今回は 3 つのコードによるコード進行での検索のため,この時点で一致し ていれば,入力されたコード進行と一致したということになる.

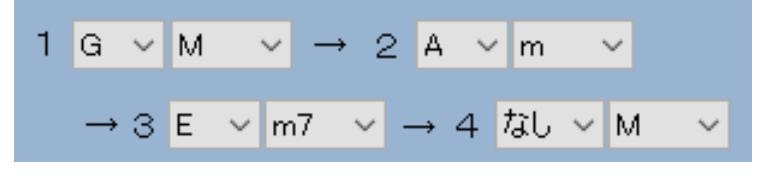

<span id="page-16-0"></span>図 3.2 コード進行入力の一例

Fig 3.2 A case of chord progression input

#### e). 使用音源

Microsoft Windows の標準ソフトウェア・シンセサイザーである,「Microsoft GS Wavetable SW Synth」を音源として使用している.音色は「Piano 1」の音に固定さ れる.

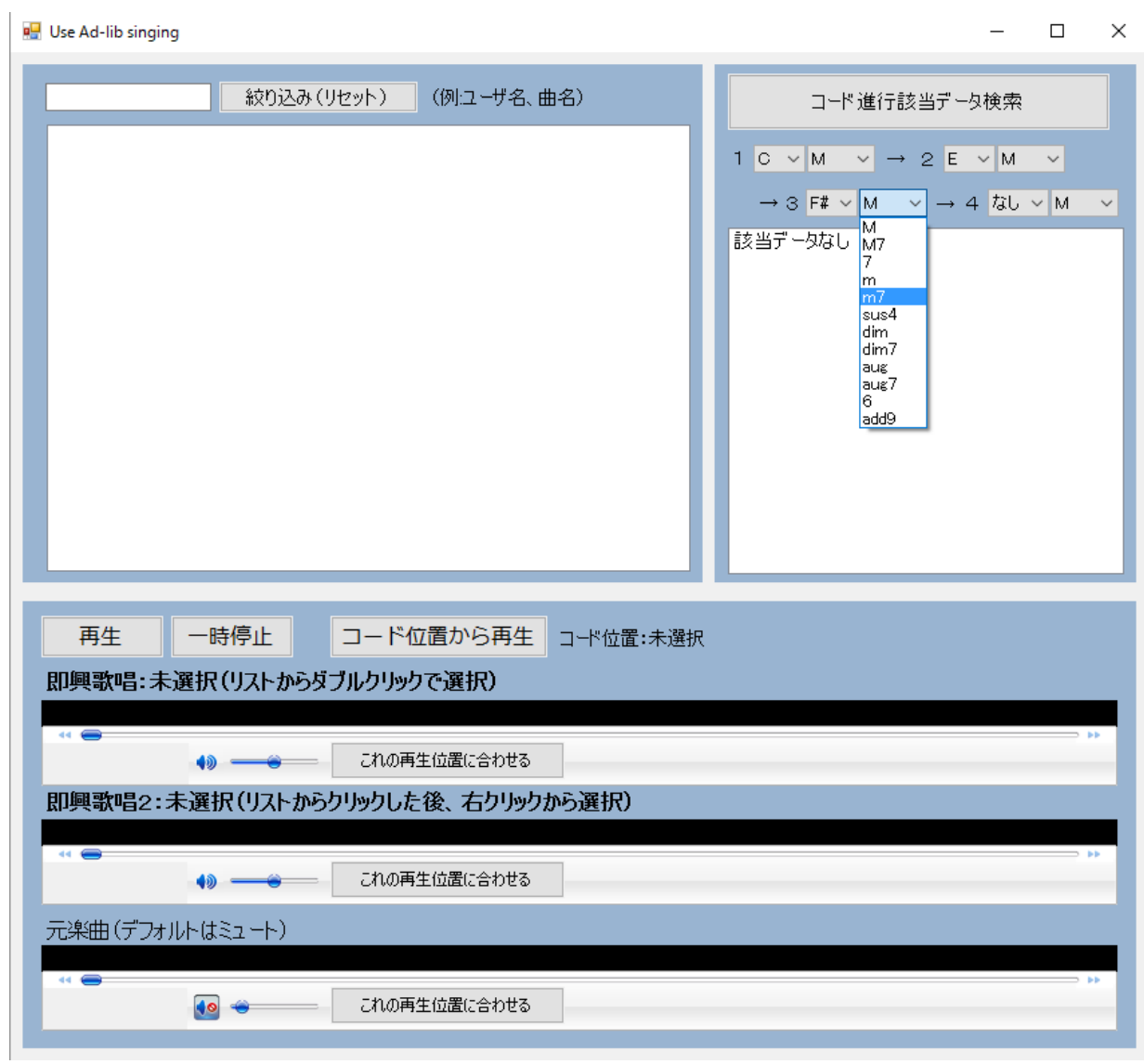

<span id="page-17-0"></span>図 3.3 活用モジュール:Ad-lib phrase utilizer

Fig 3.3 utilizing module: Ad-lib phrase utilizer

### <span id="page-18-0"></span>3.2.2 使用手順

1. 検索

 ユーザは検索用コード入力用のコンボボックスから,自らが意図するコードの並び (例えば C,Am,Fm7,E6 という並び)を選択する (図 [3.3](#page-17-0)).この時 4 つ目のコード の root で「なし」を選択することで,3 つのコードの並びの一致で検索することが できる.次に、「コード進行該当データ検索」ボタンを押すと、システムはユーザか ら入力されたコード進行の並びを含む聴取楽曲データを検索し,その聴取楽曲データ を元に生成された MIDI データと,入力されたコード進行に該当する位置の秒数をリ スト表示する. なおこの時表示される MIDI データは、入力されたコード進行を他の 11 の調へ移調したものも含む.

また, MIDI データの制作者や,元となる楽曲名で検索を行いたい場合は,絞り込み のテキストボックスに,ユーザ名や楽曲名を入力し「絞り込み(リセット)」ボタン を押すことで、存在する全ての MIDI データから、絞り込み表示を行うことが可能で ある.

2. 再生

 ユーザは自らが聴取したい MIDI データをリストから選択し,再生や停止を行う. この時 2 つの MIDI データを選択することで, 同時に再生することもできる. 同時 に再生する場合は,リスト表示された楽曲データの中から任意のものをハイライトし た後に,右クリックから設定する (図 [3.4](#page-19-0)).この時即興歌唱 2 に設定される音源は, MIDI データを変換した WAV データになる.

コード進行を元に検索を行った場合は、該当曲を選択した後、リスト表示された コード進行の合致位置の秒数を選択し,「コード位置から再生」ボタンを押すことで, そのコード進行と合致する位置から再生が行われる (図 [3.5\)](#page-19-1).また即興歌唱の入力時 に聴取した楽曲データと合わせて再生することもできる.

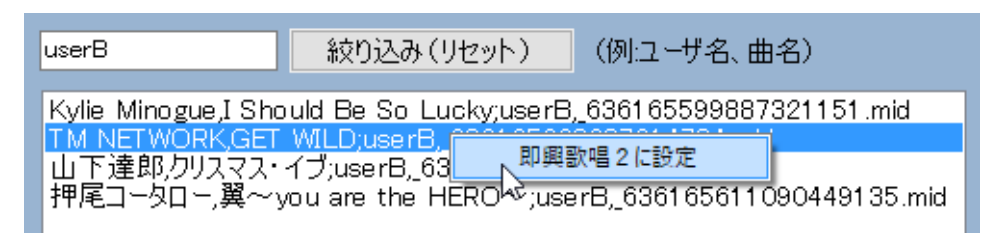

<span id="page-19-0"></span>図 3.4 即興歌唱 2 の音選択

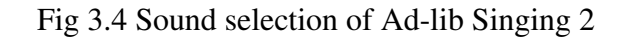

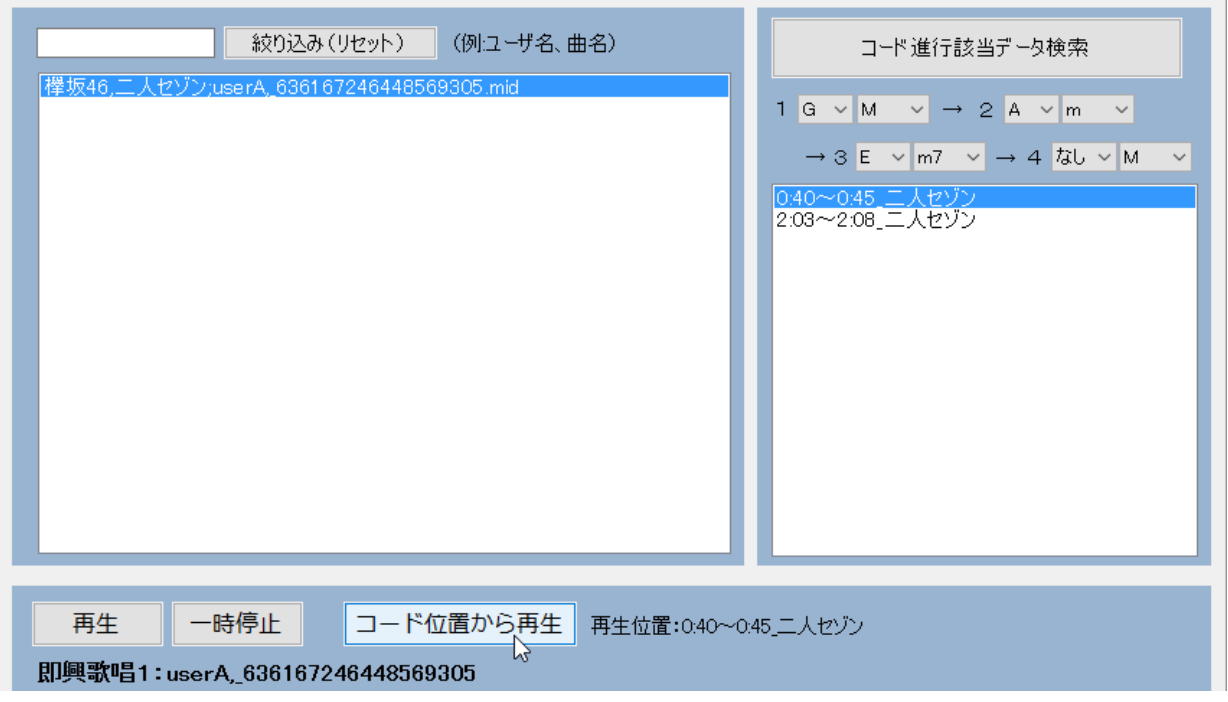

<span id="page-19-1"></span>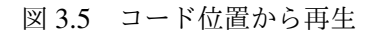

Fig 3.5 Play from chord position

### <span id="page-20-0"></span>第 4 章

# 実験

第[4](#page-20-0)章では、第[3](#page-10-0)章で述べた Humming ComposTer を用いた実験について詳細に説明を行 う. 実験は, Vocalpecker (HC版)を用いて即興歌唱を収集する収集実験と, Ad-lib phrase utilizer を用いて収集済みの即興歌唱の活用のされ方を探る活用実験の 2 段階に分けて行っ た.また実験に先立ち行った,即興歌唱の収集に関する予備調査についてもここで述べる.

### <span id="page-20-1"></span>4.1 予備調査

筆者が楽曲聴取時に行う即興歌唱では、聴取する楽曲のメロディーに対して調和するオリ ジナルのメロディーを歌う即興歌唱が多いが,誰もがオリジナルの歌唱を行うとは限らな い.そこで,人々が楽曲聴取時にどのような即興歌唱を行うか,筆者の所属する大学院の, 特に音楽経験を持たない学生3名を対象に予備調査を行った. VocalPecker (HC版)を使用 し,こちらが指定した楽曲 4 曲を聴取しながら自由に即興歌唱を入力してもらった.結果, オリジナルの即興歌唱はわずかであり,殆どがボーカルのメロディーをそのまま歌ったもの であった.

即興歌唱終了後にインタビューを行った結果,「慣れてくると楽しいが,慣れるまでは難し い」,「元となる楽曲をよく知らないとオリジナルの即興歌唱は難しい」という回答を得た. 以上の結果から,即興歌唱を行うには原曲のメロディーやテンポ・展開をあらかじめ把握し ておくこと,即興歌唱という行為そのものへの慣れが必要であるということが示唆された.

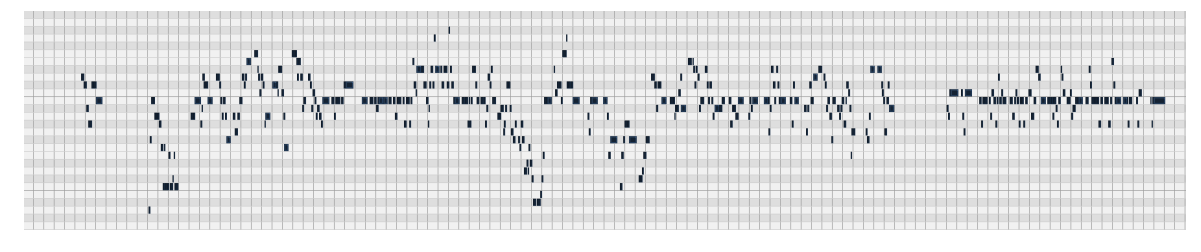

<span id="page-21-0"></span>図 4.1 即興歌唱データの一例

Fig 4.1 A case of Ad-lib Singing

### <span id="page-22-0"></span>4.2 収集実験

#### <span id="page-22-1"></span>4.2.1 被験者情報

被験者は,筆者の所属する大学院の学生 4 名である.予備調査の結果を元に,音楽に普段 から親しんでおり,かつ楽器演奏の経験者のみを被験者とした.

[被験者 A]

- 25 歳の男性
- 音楽はほぼ毎日聞く
- 意識せずに即興歌唱を行うことがある
- バイオリン歴 4年 (高校 2年, 大学 2年)
- 作曲経験も作曲への興味もない. 簡単なフレーズしか出てこないため.

[被験者 B]

- 24 歳の男性
- 音楽は週 4~5 日聞く
- 即興歌唱は行わない
- ギター歴4年 (20歳から)
- 作曲経験はないが作曲への興味はある. メロディーに当てるコードの選択について理 解不足であるため.

[被験者 C]

- 25 歳の男性
- 音楽は毎日聞く
- 意識的に即興歌唱を行うことがある
- ドラム歴9年 (高校から)
- 作曲経験も作曲への興味もある

[被験者 D]

- 22 歳の女性
- 音楽は週4日聞く
- 即興歌唱は行わない
- ピアノ歴 7 年 (5~12歳), バイオリン歴 13 年 (9~22歳), トロンボーン歴 2 年 (中学)
- 作曲経験はないが作曲への興味はある

#### <span id="page-23-0"></span>4.2.2 実験方法

即興歌唱を行う楽曲は,課題曲として 3 曲を用意し,また自由曲として各被験者が聞き親 しんだ曲を1曲選定してもらった(表[4.1](#page-23-1)).なお、各被験者には課題曲を事前に配布し、聞 き慣れておいてもらった.

被験者には Vocalpecker (HC版)を使用してもらい、楽曲をそれぞれ聴取しながら、即興 歌唱を行ってもらった. なお,実験の前には練習時間を設け, Vocalpecker (HC版)の基本 的な操作を練習してもらった.被験者には「ボーカルのメロディをそのままなぞる歌唱は意 識的には行わない」ように教示した.また,即興歌唱自体は,「メロディだけでなく,リズ ムやベースなど,自由に歌唱してよい」と教示した.また,楽曲の聴取順は指定せず,即興 歌唱が一曲終わるごとの休憩なども自由とし,できるだけ日常的に楽曲を聴取するような気 分で即興歌唱を行ってもらった.実験終了後にはアンケートと口頭でのインタビューに答え てもらった. 歌唱収録用マイクは Shure: SM87A を用いた. 楽曲聴取用のヘッドホンには, Apple: EarPods with 3.5 mm Headphone Plug を用いた. 実験は大学院内の防音室を用いて 行った.

<span id="page-23-1"></span>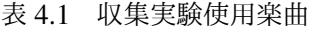

| 楽曲名                             | 長さ   | <b>BPM</b> | 備考    |
|---------------------------------|------|------------|-------|
| クリスマス・イブ                        | 4:18 | 118        | 課題曲   |
| I Should Be So Lucky            | 3:27 | 116        | 課題曲   |
| <b>GET WILD</b>                 | 3:58 | 132        | 課題曲   |
| 二人セゾン                           | 4:48 | 130        | A 自由曲 |
| $\mathbb{R}$ ~you are the HERO~ | 3:32 | 162        | B 自由曲 |
| Sandstome                       | 3:52 | 136        | C 自由曲 |
| 崖の上のポニョ                         | 2:43 | 120        | D 自由曲 |

Table 4.1 Set pieces in the experiment of ad-lib phrase collection

#### <span id="page-24-0"></span>4.2.3 実験結果および考察

収集した即興歌唱の付与のされ方を見た.結果,全ての聴取楽曲に対してほぼ全箇所にわ たって即興歌唱が付与された (図 [4.3](#page-25-1),図 [4.4](#page-25-2),図 [4.9](#page-27-1)).最も空白があった部分は被験者 D の GET WILD に対しての 0:15 秒から 0:33 秒にかけての 18 秒間である.これは同楽曲のイン トロ部分にあたる.なお被験者 D はアンケートにおいて,GET WILD は「メロディが強く, 即興できる空間が少なかった」と回答している.GET WILD に関しては被験者 C も「ボー カルが強いので引っ張られる」と回答していた.イントロ部分は他の楽曲においても即興歌 唱が行われにくかったが,全く行われないということはなかった.

被験者 A は特徴的な即興歌唱を行っており,音符の繋がりによるメロディを作ることはほ とんどせずに,一定の間隔ごとにビートを刻むような即興歌唱を行っていた (図 [4.2](#page-25-0)). B は 基本的には途切れることなく,即興歌唱を行っていた. D は, 1 小節ごとに行う/行わない を繰り返したり,各小節の後半の拍に即興歌唱を行ったりといったように,小節や拍ごとに 区切っての即興歌唱が目立った.そのため,1 曲に対する即興歌唱の音数が少ない(表 [4.2](#page-27-0) ).

やりやすかった曲としては, A が二人セゾン, B と C がクリスマス・イブ, D が I Should Be So Lucky を挙げた. 共通する理由としては、特によく聞き慣れているということがあっ た.またクリスマス・イブ,I Should Be So Lucky においては BPM が 117 前後と比較的 ゆっくりした曲調の曲であることも理由の 1 つであると思われる.課題曲と自由曲の間で大 きな違いは見られなかったが,唯一被験者 A は,自由曲に選択した「二人セゾン」に対し て,615 もの音数をつけていた.これは,今回の即興歌唱の中では最大の付与数であり,一 秒辺りの付与数でも唯一 2 を上回っている.

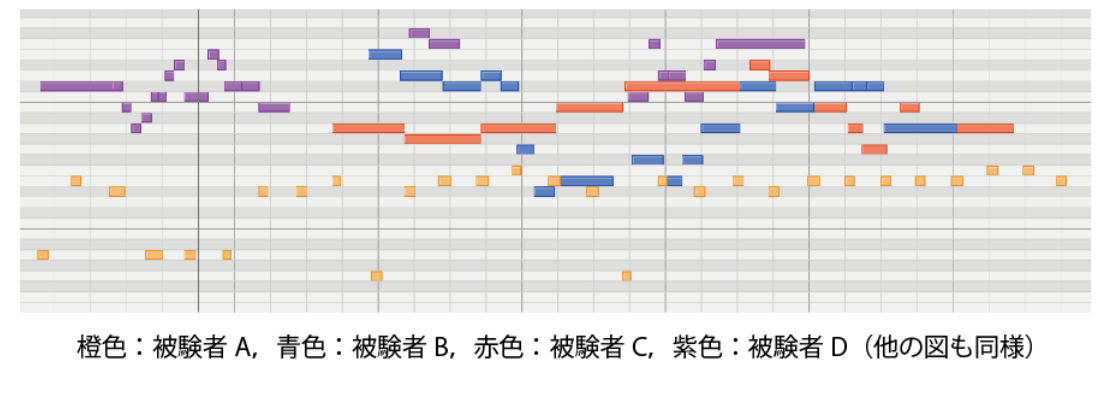

<span id="page-25-0"></span>図 4.2 被験者 A のビートを刻むような即興歌唱の一例

Fig4.2 A case of Ad-lib Singing like beating beat of subject A

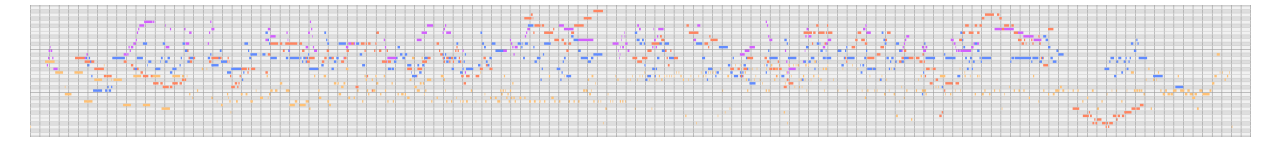

<span id="page-25-1"></span>図 4.3 「クリスマス・イブ」への即興歌唱

Fig 4.3 Ad-lib Singing to "クリスマス・イブ"

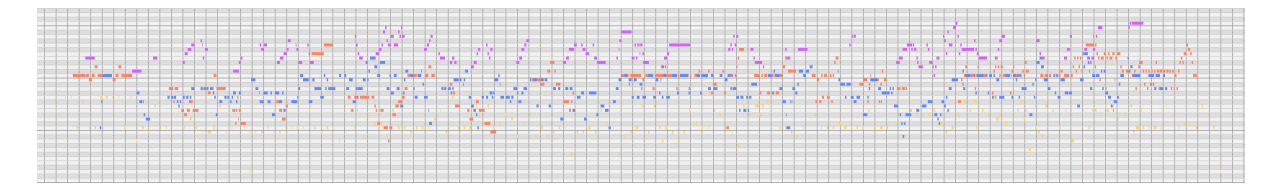

<span id="page-25-2"></span>図 4.4 「I Should Be So Lucky」への即興歌唱

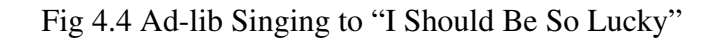

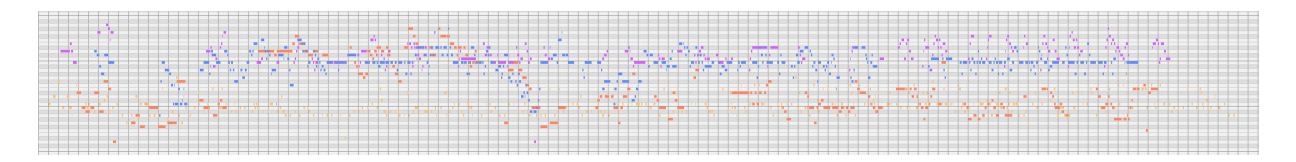

<span id="page-25-3"></span>図 4.5 「GET WILD」への即興歌唱

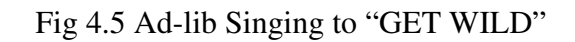

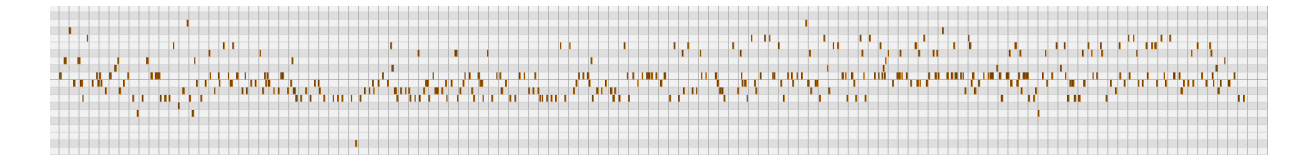

<span id="page-26-0"></span>図 4.6 「二人セゾン」への即興歌唱

Fig 4.5 Ad-lib Singing to "二人セゾン"

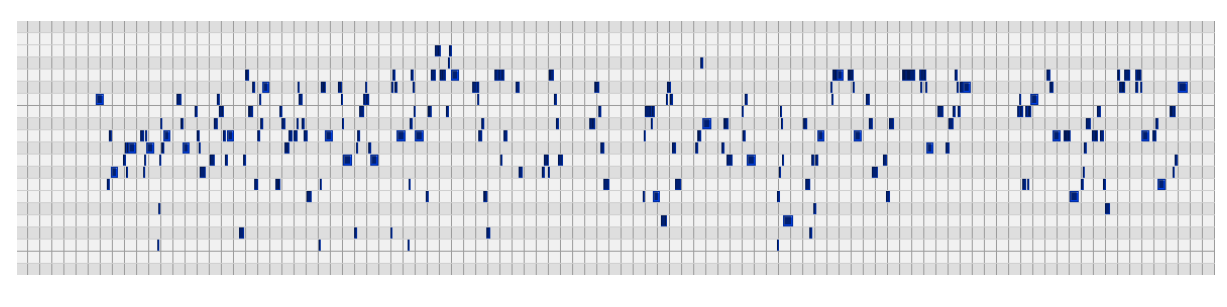

<span id="page-26-1"></span><sup>図</sup> 4.7 「翼 ∼you are the HERO∼」への即興歌唱

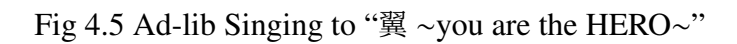

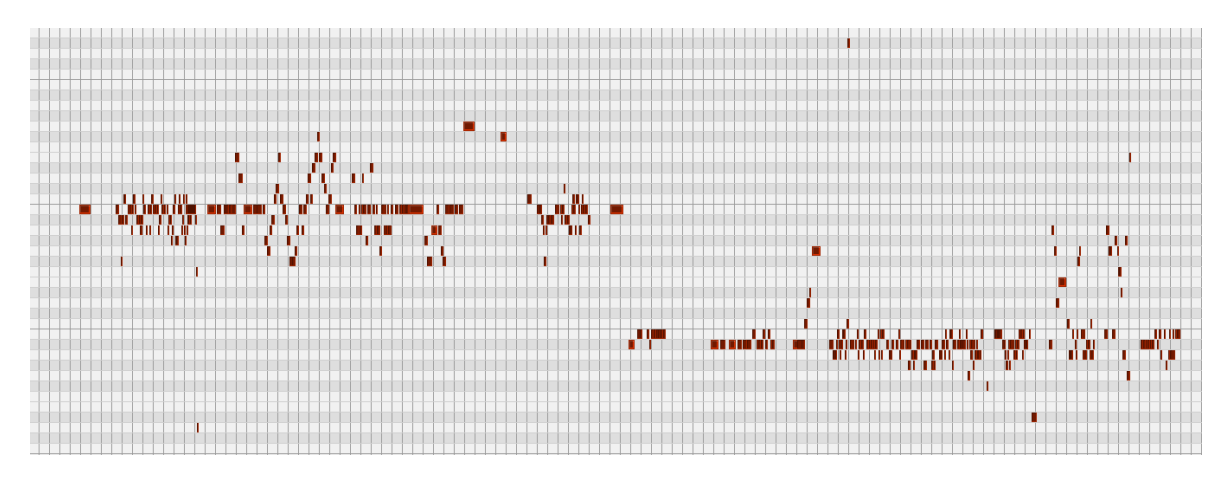

<span id="page-26-2"></span>図 4.8 「Sandstome」への即興歌唱

Fig 4.5 Ad-lib Singing to "Sandstome"

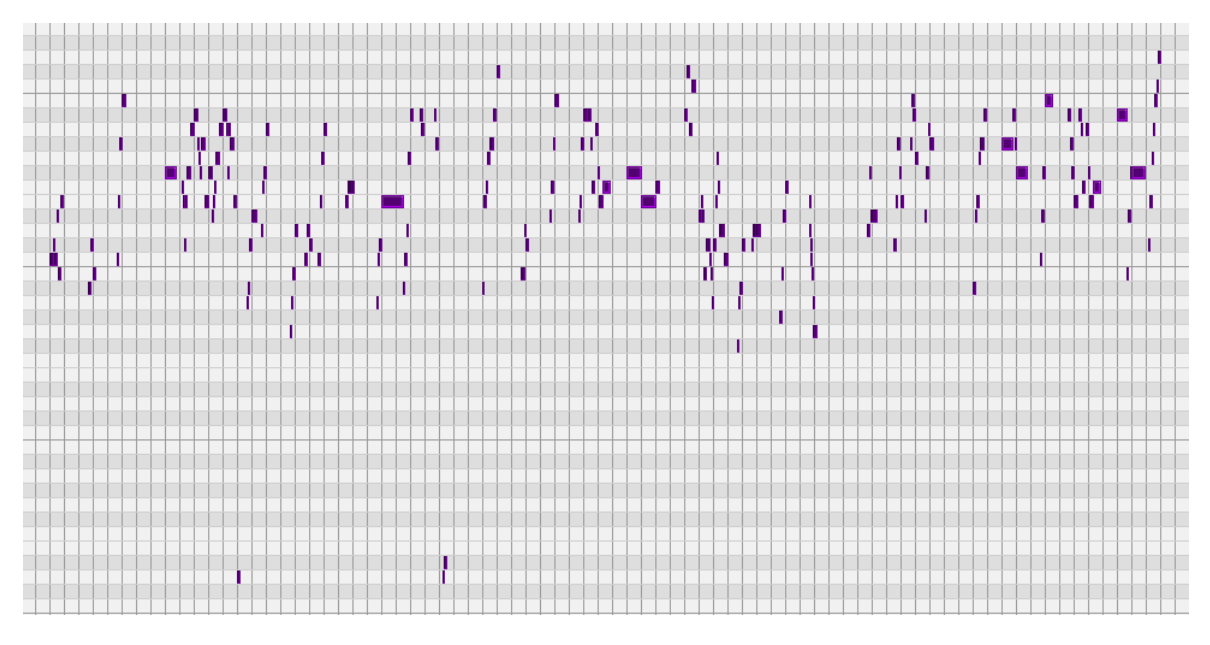

<span id="page-27-1"></span>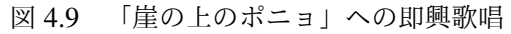

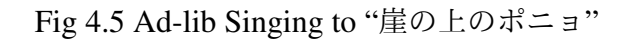

| Table 4.2 Number of notes in the ad-no phrases |              |            |            |            |  |  |  |  |  |
|------------------------------------------------|--------------|------------|------------|------------|--|--|--|--|--|
| 即興歌唱入力音数<br>※ () 内は一秒辺りの入力音数<br>(少数第3位を四捨五入)   | $\mathsf{A}$ | B          | C          | Ð          |  |  |  |  |  |
| クリスマス・イブ                                       | 389 (1.51)   | 323(1.25)  | 293(1.14)  | 194(0.75)  |  |  |  |  |  |
| I Should Be So Lucky                           | 218(1.05)    | 337(1.63)  | 308 (1.49) | 191 (0.92) |  |  |  |  |  |
| <b>GET WILD</b>                                | 373(1.57)    | 391 (1.64) | 208(0.81)  | 282 (1.09) |  |  |  |  |  |
| 二人セゾン                                          | 615(2.14)    |            |            |            |  |  |  |  |  |
| $\mathbb{R}$ ~you are the HERO~                |              | 276(1.30)  |            |            |  |  |  |  |  |
| Sandstome                                      |              |            | 405(1.75)  |            |  |  |  |  |  |
| 崖の上のポニョ                                        |              |            |            | 211 (1.29) |  |  |  |  |  |

 $\Delta$  4.2 Number of notes in the ad-lib phrases

<span id="page-27-0"></span>表 4.2 即興歌唱入力音数

### <span id="page-28-0"></span>4.3 活用実験

#### <span id="page-28-1"></span>4.3.1 被験者情報

被験者は,筆者の所属する大学院の学生 4 名である.活用実験では,収集実験にも参加し てもらった楽器演奏の経験を持つ被験者 A, C と, 楽器経験を持たない新規な被験者 E, F の 4 人を被験者とした.

[被験者 A]

• 収集実験に参加した被験者 A である.詳細は収集実験 1 を参照.

[被験者 C]

• 収集実験に参加した被験者 C である.詳細は収集実験 1 を参照.

[被験者 E]

- 29 歳の男性
- 音楽は毎日聞く
- 即興歌唱は行わない
- 楽器経験はなし
- 作曲経験はないが作曲への興味はある。ただし、今まで作曲ができるとも思わなかっ たし,しようとも思わなかった.

[被験者 F]

- 26 歳の男性
- 音楽は毎日聞く
- 意識的に即興歌唱を行うことがある
- 楽器経験はなし
- 作曲経験も作曲への興味もない

C は作曲への興味を持っており,かつ作曲経験も持っている. E は作曲経験はないが, 作 曲への興味はあると答え,A,F は興味も経験もないと答えた.

### <span id="page-29-0"></span>4.3.2 実験方法

実験は思考発話法を用いて行った. 思考発話法は考えていることを随時口に出しながら, 作業を行ってもらう実験手法である.実験記録は,システムの操作画面が写り,かつ被験者 の声が十分な音量で入るように,被験者の斜め後ろからビデオ撮影を行った.また作業中の 操作画面のキャプチャを行った.実験は大学院内の防音室を用いて行った.

被験者には Ad-lib phrase utilizer を使用してもらい、即興歌唱の検索や再生を自由に行っ てもらった.実験の前には Ad-lib phrase utilizer の基本的な操作方法の説明時間を設けた. 被験者に対して Ad-lib phrase utilizer の使用用途の指定は行わず,ユーザの自由な使用を観 察した.実験の際には、Ad-lib phrase utilizer のみを使用可能とした.実験時間は 30 分と し、実験終了後にはアンケートに答えてもらった. Ad-lib phrase utilizer には収集実験で集 めた 16 個の即興歌唱 MIDI データを登録した.

なお今回の実験では,各楽曲においてのコード進行データは,http://gakufu.gakki.me/, http://www.ufret.jp/ を参照し, chordtime データの入力は筆者が楽曲を聴取しながら 手作業で入力した.

#### <span id="page-29-1"></span>4.3.3 実験結果および考察

最初に即興歌唱の収集実験に参加した被験者 A, C について述べる. A は, 自らが「不得 意」という曲に対してつけられた自分と他人の即興歌唱を重ねての聴取を繰り返した.一通 り全員分の歌唱を聞き終わると,自分以外の2名 (B と D)に組み合わせを固定し, 楽曲を 変えての聴取に移行した.途中原曲を消すことも合ったが,すぐにまた原曲との同時再生に 戻していた.その後 A 自身が作成した即興歌唱を再度固定し,違う曲につけられた即興歌 唱同士で重ねて再生してみたり,わざと時間をずらして重ねて再生してみるといった試行錯 誤を行っていた.後のアンケートから,これは新しい和音を生み出すための行動であったこ とが分かった.

作曲経験者である C は, 最初は他者の即興歌唱を聞いていたが, 途中からは自らの即興 歌唱を固定しながら,即興歌唱が作曲に使えるかの判断を行っていた.自らの過去に行った 即興歌唱と他者の即興歌唱を比較して,付与する位置への共感もしていた.また実験終盤に は,再生している即興歌唱と楽曲に合わせて,その場で即興歌唱を始めるということもあっ た.A,C 共に,収集実験の際にやりやすかった曲として回答した曲の即興歌唱を真っ先に 聞いていた.

次に,即興歌唱の収集実験に参加しなかった E, F について述べる. E は, 原曲データは

再生せず,即興歌唱のみの聴取を行っていた.途中コード進行からの検索を行おうと,コー ドを適当に変更しての検索を繰り返したが、データが該当することは一度もなかった。ま た,気に入ったところを切り出したいという発言を繰り返していた.一通り全員分の即興歌 唱を聴取した後,ペアを固定しての再生に移行した.

F は, 楽曲のイントロを飛ばしてサビの聴取を行うなど, 即興歌唱が付いているであろう 部分に絞って聴取する様子が見られた.また,クリスマス・イブを聴取していた時に,原曲 に存在する「ダバダバダバダバ」というコーラスが特徴的な間奏部分に着目し,その部分に 付与されている即興歌唱の聴き比べを行うということもあった. また F は, 無音部分が少し 続くと,すぐ即興歌唱がつけられていないと判断していた.これは,即興歌唱が自由なもの で必ずしも全編に渡って付与されているとは限らないこと,また視覚で即興歌唱の付与の有 無を確認する手段が Ad-lib phrase utilizer の機能にないことが原因と考えられる. F は作曲 には興味がないと回答していたが,「何をやったらこうオリジナルに当てれるんかな」とい う発言から,即興歌唱という行為そのものに興味を持っていることが見られた.

#### Ad-lib phrase utilizer の利用傾向

思考発話法の結果からシステムの利用傾向を分類した.

- 不得意なやつを聞こう
- このダバダバのとこみんな何入れとるんやろ
- A さんと C さんのペアが曲っぽくてよさそうだったのでそれで色々聞いてみよう
- なんとなくスピードが合いそうなところにスピードを合わせている

自らの単純な興味から即興歌唱を再生したり,相性のいいユーザや速度を見つけ,そのパ ターンを固定し他の条件を変更して即興歌唱の重ね合わせを試すという使い方が見られた.

- A さんのクリスマス・イブがベースとしてよさそう
- 単音でぴんぴん弾いてるところは使えそうにないなあ
- 原曲に合わせたマッシュアップって方向がいい気がする

即興歌唱から具体的な活用案を見出す発言には上に述べたようなものがある.E は音楽経験 を持っていないが,ベースとして A のクリスマス・イブが使えると判断し,そこに他の即興 歌唱を当てはめるということを行っていた.

- やっぱこの間は入れないよな
- すげえな, B さんめっちゃ曲っぽい
- こんな感じだったんだな、全然覚えてないな
- やっぱサビの部分は盛り上がるのか
- これの A メロ難しいよなあ~
- なんか曲っぽくなってんな. 3つ4つ重ねたらどうなんだろ
- 元の曲引くと全然分からん
- 原曲と一緒に聞くほうが楽しいな

即興歌唱の制作者はもちろん,即興歌唱の制作者でなくとも,他者の即興歌唱に対しての共 感や驚きなどが見られ,即興歌唱を聞いたり重ねるだけでも楽しみがあることがわかる.

### Ad-lib phrase utilizer の利用における問題

思考発話法の結果からシステムの利用における問題を分類した.

- わかんねえコードわかんねえ
- コードで調べるのはちょっと難しいな
- ここらへんが曲っぽいなと思うので切り出したい、でも切り出せない
- 即興歌唱もうまくいった時とうまくいかなかった時があるからうまくいった時だけ聞 きたいな

コード進行からの検索は A 以外は一度は行っていたが, 該当データが見つからないため,す ぐに使用を諦めていた.また,気に入った即興歌唱のフレーズが見つかった時に,その箇所 をマークしたり、抜き出す手段がないことも問題としてあげられた.

### アンケート結果

実験終了後に収集したアンケートの結果を内容ごとに下記に示す. 【Ad-lib phrase utilizer をどのような目的で使用したか】

- 原曲と自分の過去の歌唱を照らし合わせながら聞く時に使った.
- (即興歌唱収集時に)自分が不得意だった曲に対して、他のユーザがどのように即興 歌唱をしているかを知るために使った.
- 元楽曲中の一部のフレーズに合致する即興歌唱を聴き比べるために使った.
- 複数の即興歌唱を重ねて新しい曲のようになるかを確かめるために使った.

【Ad-lib phrase utilizer が役に立ったと感じた点】

- 自分が忘れていた歌唱を思い出すことができた.
- 似たコードを持つ即興歌唱を抜き出し別の曲と合わせる時.
- 気になったフレーズにどんな即興歌唱をつけているのかが気になった時, 複数の即興 歌唱と原曲を同時に途中から再生できた.

【Ad-lib phrase utilizer の問題・改善点】

- どのコードが歌唱データに含まれているのか分からない. 総当たりでコード進行を調 べるのはしんどい.
- コードが付与されてる部分について、そのコードの一覧が欲しかった.
- 即興歌唱がうまくいっている部分とそうでない部分があると感じる。 そうでないも のを何回も聞きたくないので、MIDI データの気に入った部分だけ残して気に入らな かった部分は破棄するといった機能が欲しい.
- 重ねてる時. どっちが即興歌唱1か即興歌唱2かわからなかった.
- 視覚的に即興歌唱を見ることができるもの(波形など)があればもっとタイミングが 合わせやすいと思う.
- 即興歌唱の同時再生は2つまでしかできないが,もっと多数の即興歌唱を重ねた再生 をやってみたかった.
- そもそもの即興歌唱データが少ないので,コード進行に合致したデータが見つからな い.

【その他】

- 他人の即興歌唱を聞けるのは面白かった.
- 所々が曲っぽくて面白かった.
- 原曲に興味がなかったので,原曲の再生は行わなかった.
- 即興歌唱を重ね合わせてる内に,もっと色々組み合わせて作曲的なものをしてみたい と思った.
- 同時に再生することで,マッシュアップなどに用いれそうと感じた.

### <span id="page-35-0"></span>第 5 章

# 考察

### <span id="page-35-1"></span>5.1 考察

本研究では即興歌唱を収集することで,人々に自らの中にある音楽的創造性に気づきを与 え,音楽創作への参加を容易ならしめることを目標としている.

即興歌唱の収集に参加した被験者のコメントより,過去に被験者自身が行った即興歌唱 の内容は忘れられており, Ad-lib phrase utilizer を用いることで認識していたことが伺える. これは,日常では意識されない自らの創造性であり,改めて今回即興歌唱の収集を行うこと によって気づきを与えることができたと考えられる.

活用実験では,被験者全員が即興歌唱ごとの特徴を把握し,即興歌唱同士の組み合わせ方 の試行錯誤を行っていた.音楽経験のない人でも,自分の感性で即興歌唱の良し悪しを判断 し,相性がよさそうな箇所同士を組み合わせたり,気に入った即興歌唱に合う他の即興歌唱 を探したいという欲求が生まれていた.また自らが即興歌唱を組み合わせて生まれたフレー ズに対しての評価も行っていた.今回このような反応が多く見られたのは,システム上で ユーザが行える作業が「検索」,「再生」,「重ね合わせ再生」,「再生位置調整」に限られてい たことが一つの理由であると考える.単純な機能だったため,音楽知識を持たない被験者で も身構えることなく,様々な試行錯誤を行えたと思われる.実際にアンケ―トでも「即興歌 唱を重ね合わせてる内に,もっといろいろ組み合わせて作曲的なものをしてみたいと思っ た」,「もっと多数の即興歌唱を重ねた再生をやってみたかった」といった回答があり,シス テムを用いることで被験者が音の創作活動への興味を増していったことが示された.今回の 実験では,他者の制作した素材を元にしてはいるものの,音楽創作の一端に触れることがで きたといえる.

### <span id="page-36-0"></span>5.2 課題

今回はあくまで即興歌唱を組み合わせて一つのフレーズを制作することに留まり,楽曲を **完成させるには至っていない.実際に被験者の創作への欲求は湧き上がっていたもののシス** テム側の機能が足りないばかりに、諦めざるをえないといったことも多々あった。即興歌唱 を切り分けて保存する機能がないことから,せっかく気に入った即興歌唱や組み合わせてを 見つけてもそれを残すことができず、その場限りの創作活動になってしまっていた.また, 検索にはコード進行からの検索機能が用意されていたが,有効に活用できたユーザはいな かった.これは,被験者にコード進行の知識がないことも原因の 1 つではあるが,今回本実 験で使用した楽曲は合計 7 曲であり,コード進行のバリエーションも充分だったとは言え ない.

### <span id="page-36-1"></span>5.3 今後の展望

今後楽曲の制作を行えるようにするためには,即興歌唱を任意の部分ごとに保存し,自由 に並び替えて配置することが可能な機能が必要だと考えられる.また即興歌唱を様々な音源 で鳴らしたり,再生スピードの調節も行えるようにすることで,より各々が試行錯誤を通し て音楽創作を行うことが可能になると考える.さらに,コード進行データを充実させたり, コード進行のガイド機能を搭載することで,より創作活動が身近になるようなシステムを構 築していきたい.

## <span id="page-37-0"></span>第 6 章

## まとめ

本研究では,生み出されてはすぐに消失している楽曲聴取時における即興歌唱を保存し, 保存された即興歌唱を楽曲創作活動に利用可能とするシステム Humming ComposTer を提 案した.システムを使用しての即興歌唱収集実験,活用法検証実験を行った.

収集実験では、Vocalpecker (HC版)を用いて、楽曲を聴取しながらの即興歌唱の収集を 行った.実験の結果,聴取楽曲中の多くの部分に即興歌唱が付与された.また,ビートを刻 んだり,小節ごとに区切ってフレーズを歌うといったように,被験者によって個性的な即興 歌唱が行われることが確認できた.しかし,今回はシステムの仕様などにより,完全な無意 識の元での即興歌唱を行ってもらうことはできなかったことと,聴取楽曲のバリエーション が少ないことが課題となった.

活用実験では,即興歌唱の同時再生や,コード進行を元に即興歌唱の検索を行うことが可 能な, Ad-lib phrase utilizer を開発し, Ad-lib phrase utilizer を通した即興歌唱の活用のされ 方を見た.実験の結果,作曲経験のない人が、重ね合わせを試行錯誤することにより新たな フレーズを生み出そうとしていたり,他人の即興歌唱を組み合わせたりして聞けるだけで面 白いという意見を得ることができた.即興での歌唱のため,自らの歌唱のつけ方に驚いた り,同じ曲に対する他人の即興歌唱へ興味が湧くなど,即興歌唱特有の楽しみ方も見出され た.しかしその一方で、気に入った部分を保持できないといった問題や、コード進行に合致 したデータが見つからないということが度々起こっていた.

今後は,コード進行の知識がない人が適当に入力したコードでも,該当データが出るよう に即興歌唱データとそれに紐づくコード進行データの増強を行いたい.同時に,聞くだけで 楽しいといったユーザの意見も考慮し,多彩な音色で MIDI を再生する機能なども考えてい る.また,重ね合わせ以外にも,気に入った即興歌唱データの部分切り取り機能や,再生速 度調節機能,並び替え機能を盛り込むことで、より充実した作曲システムを構築したい.

# <span id="page-38-0"></span>謝辞

本研究を行うにあたって、多くの方々からのご支援を頂きました。この場を借りて、感謝 の意を表します.

西本一志教授には,本当に感謝してもしきれません.日々のゼミにおいて研究に関するア イデアや,プレゼンテーションのやり方など多くのアドバイスをいただきました.また論文 の加筆修正や,的確な指摘によりここまで書き進めることができました.西本先生には最後 の最後まで多くのご迷惑をおかけしました.誠に申し訳ありませんでした.また研究だけで なく,飲み会なども多く開いてくださったおかげで,研究室の仲間と親睦を深めることがで きました. 誠にありがとうございました.

入学時の仮配属から由井薗先生には何度もお世話になりました.深くお礼申し上げます. 副テーマの指導を行ってくださいました内平先生に感謝いたします.誠にありがとうござい ました. 宮田先生には IVRC で, 情報面でも機材面でも大変お世話になりました. 誠にあり がとうございました.藤波先生には中間審査の終了後に私の研究についてたくさんのアドバ イスをいただきました.誠にありがとうございました.浦先生にも,事あるごとに気にかけ ていただき,とても嬉しかったです.誠にありがとうございました.関西大学の松下光範教 授に感謝いたします.松下先生に JAIST への進学を提言していただいたおかげで今があり ます. 修士課程に進学して本当によかったと心から思っております. 誠にありがとうござい ました.

家族の方には私が連絡無精なせいで、多くのご心配をおかけしました。金銭的な援助にも 大変感謝していますが,何よりいつも私の健康を気にかけてくれたことがありがたかったで す. 心より感謝いたします.

先輩方にもとてもお世話になりました.伊藤直樹先輩には VocalPecker を提供していただ くだけでなく、私からの要望に非常に丁寧に対応していただきました。心より感謝いたしま す.生田さんには研究から就職活動,日常のことまで多くの相談にのっていただきました. 誠にありがとうございました.吉村さん,北山さん,Anh さんにもいろんな場面で大変お世 話になりました.心より感謝いたします.大変忙しい時期に急なお願いにもかかわらず、実 験に協力していただいた被験者の方に感謝いたします.

そして、苦楽を共にした JAIST の友人らに感謝いたします.皆さんのおかげで JAIST で 楽しく過ごすことができ、また最後まで研究をやりきることができました。本当に皆さんに は最後まで助けられっぱなしでした. 誠にありがとうございました.

# <span id="page-40-0"></span>参考文献

- <span id="page-40-1"></span>[1] Av.Watch:ヤマハ,歌声合成性能を高めた「VOCALOID3」を 9 月発売 (11/14)(online), [http://av.watch.impress.co.jp/img/avw/docs/451/521/html/yama08.](http://av.watch.impress.co.jp/img/avw/docs/451/521/html/yama08.jpg.html) [jpg.html](http://av.watch.impress.co.jp/img/avw/docs/451/521/html/yama08.jpg.html) (2011.06.08).
- <span id="page-40-2"></span>[2] 伊藤 丈一, 伊藤 直樹, 西本 一志:音楽的特徴量と作曲者の主観評価の関連性を用いた フレーズ作成支援システムの構築,情報処理学会研究報告. MUS, Vol.74, pp.145-150 (2008).
- <span id="page-40-3"></span>[3] 梅本 あずさ, 内山 幹乃扶, 河合 敦夫, 椎野 努:音楽理論と経験的知識を整合活用した作 曲支援システム,全国大会講演論文集, Vol.55, pp.8-9 (1997).
- <span id="page-40-4"></span>[4] Theophanis Tsandilas, Catherine Letondal, Wendy E. Mackay: Musink Composing Music through Augmented Drawing, CHI '09 Proceedings of the SIGCHI Conference on Human Factors in Computing Systems, pp.819-828 (2009).
- <span id="page-40-5"></span>[5] Miletto, E. M., Pimenta, M. S., Bouchet, F. Sansonnet, J. P. Keller, D: Music creation by novices should be both prototypical and cooperative-lessons learned from CODES, Proceedings of the XII Brazilian Symposium on Computer Music, pp.1-12 (2009).
- <span id="page-40-6"></span>[6] Hirata Keiji, Matsuda Shu, Kaji Katsuhiko, Nagao Katashi:Annotated Music for Retrieval, Reproduction, and Sharing, International Computer Music Conference, pp.584-587 (2004).
- <span id="page-40-7"></span>[7] 音楽共同編集コミュニティサイト Yourself Music(online), [http://yourselfmusic.](http://yourselfmusic.jp/) [jp/](http://yourselfmusic.jp/) (2017.1.22 日確認).
- <span id="page-40-8"></span>[8] 木村 翔平, 鈴木 優, 鈴木 智文:音楽理論に基づいた鼻歌作曲支援システム"ハミコ ン",日本音響学会研究発表会講演論文集 (CD-ROM),2012 号,ROMBUNNO.3-6-16 (2012).
- <span id="page-40-9"></span>[9] Apple: Music Memos(online), <http://www.apple.com/jp/music-memos/> (2017.1.30) 日確認).
- <span id="page-40-10"></span>[10] CASIO: Chordana Composer(online), [http://web.casio.com/app/ja/composer/](http://web.casio.com/app/ja/composer/index.html)

[index.html](http://web.casio.com/app/ja/composer/index.html) (2017.1.22 日確認).

<span id="page-41-0"></span>[11] 伊藤 直樹, 西本 一志:メロディリズムのタップを併用する Voice-to-MIDI 変換手法の 音高変換精度評価,インタラクション 2010 論文集 (情報処理学会シンポジウムシリー  $\chi$ ), Vol.2010, No.4, pp.143-150(2010).